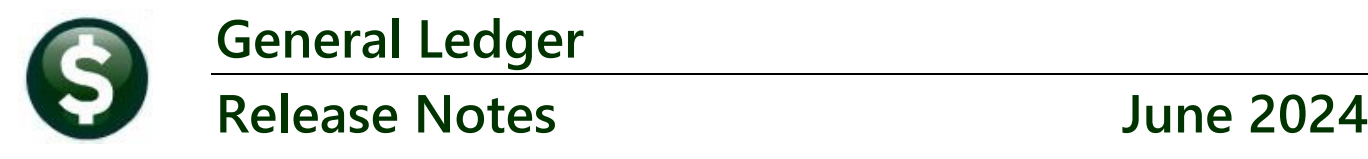

This document explains new product enhancements added to the **ADMINS Unified Community (AUC)** for Windows **General Ledger** system. The Budget Summary and Reports that exclude any appropriations rolled forward were updated.

#### **CONTENTS**

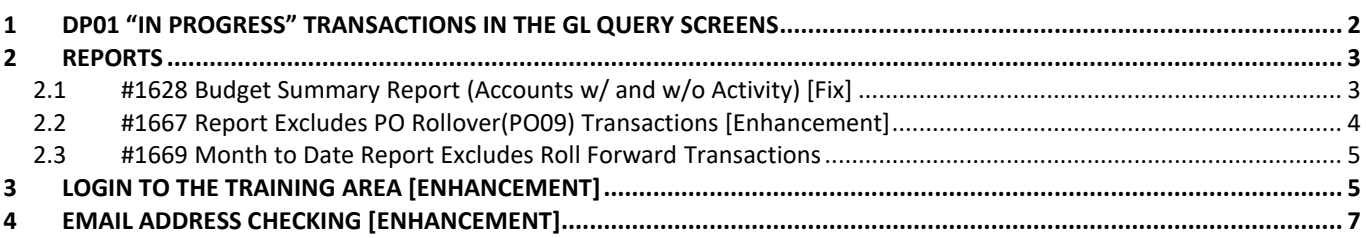

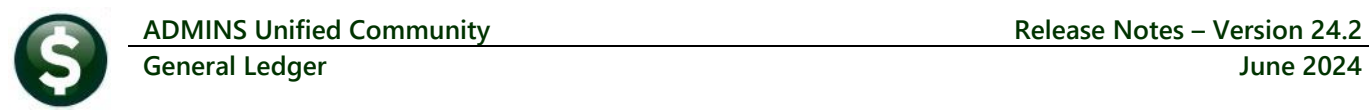

## <span id="page-1-0"></span>**1 DP01 "In Progress" Transactions in the GL Query Screens**

[AUC] 1120-Work in Progress Transactions [theresa]

Before the software update **Treasury Receipt (DP01)** transactions were not included in work-in-progress query screens. Now **DP01 Treasury Receipt** transactions will be shown as work-in-progress in the queries.

This sample shows a **DP01** transaction for account number **0100-000-0000-000-00-00-48400.**

To view Work in Progress Transactions, from the menu select:

#### **Ledgers Queries Review Work in Progress Transactions**

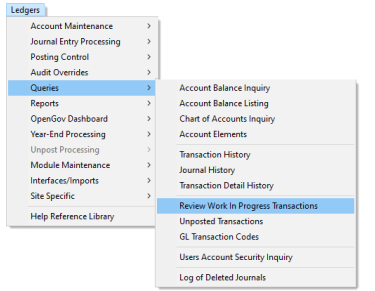

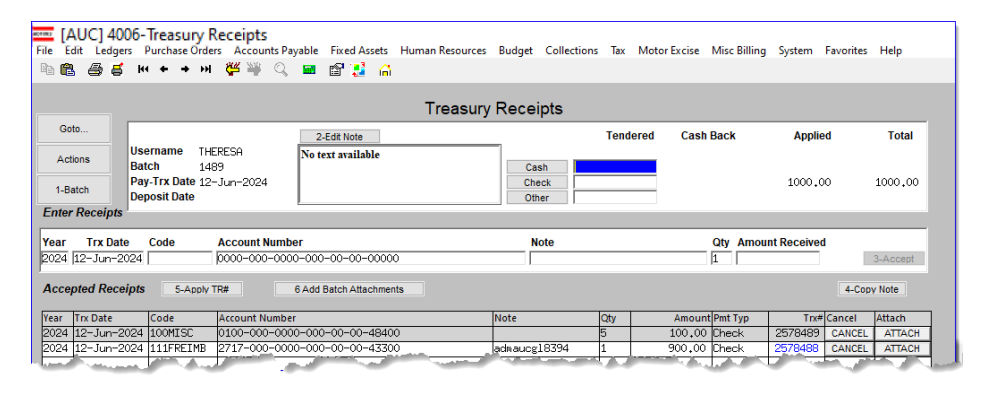

All Trx Codes are DP Work in Progress Transactions Goto. **Account Number FY**  $000 - 00 - 00 - 48400$  $\overline{a}$  hinn-Status Active<br>Fund Status Active **Sub-Type** Revenue<br>Sub-Type Posting MISCELLANEOUS REVENUE **View By** Appropriation Encumbrance **Debits Credit** Remaining Balance **Appropriation Adj** 4%  $-4980,75$ 

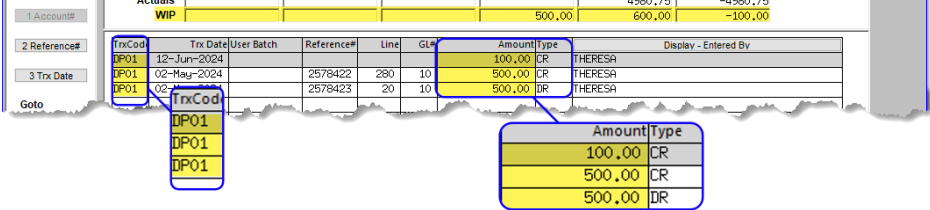

Enter the Fiscal Year and the account number. The Treasury Receipts will show up as Transaction code DP01.

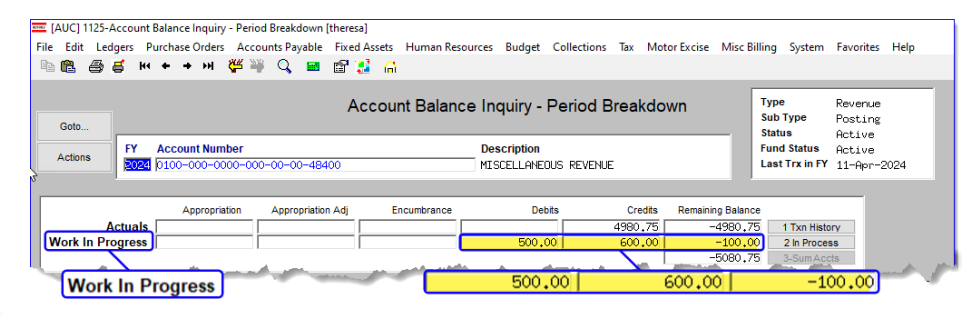

Enter the Fiscal Year and the account number to view the transactions.

[ADM-AUC-GL-8394]

The Treasury Receipts will show up in aggregate on the Account Balace Inquiry Screen as well. To access the screen, from the menu, select:

#### **Ledgers Queries Account Balance Inquiry**

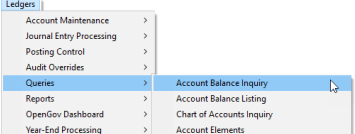

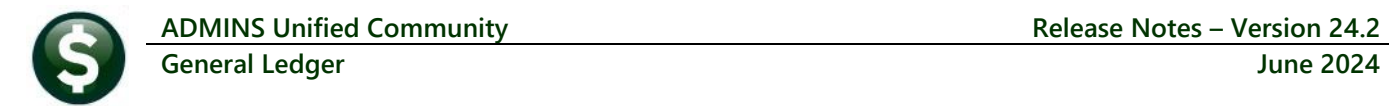

## <span id="page-2-0"></span>**2 Reports**

**ADMINS** updated report #1628 Budget Summary (with and without Activity).

The report had a different calculation for the Net Activity % and Used % than report # 1627 Budget Summary (with activity only).

The software update fixed the issue of excluding the encumbrances in the Net Activity % and % Used columns.

The Net Activity and % Used columns in the Budget Summary Report *(of accounts with and without activity)* now include encumbrances.

The two columns affected

highlighted in the image in

by the change are

yellow.

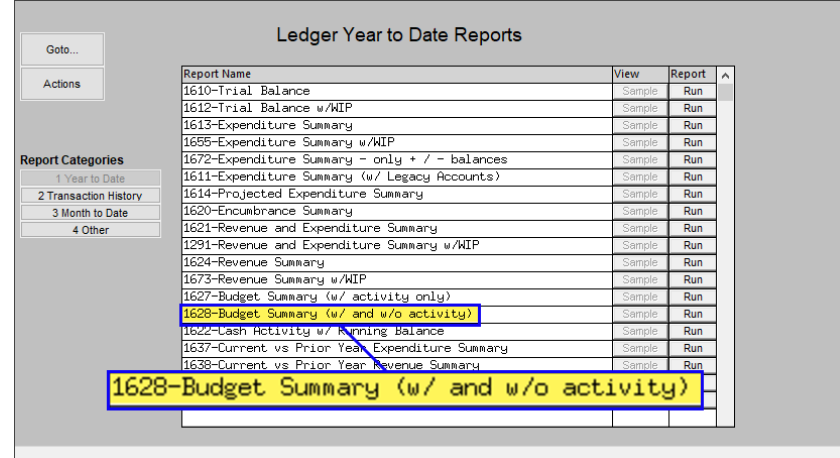

### <span id="page-2-1"></span>**2.1 #1628 Budget Summary Report (Accounts w/ and w/o Activity) [Fix]**

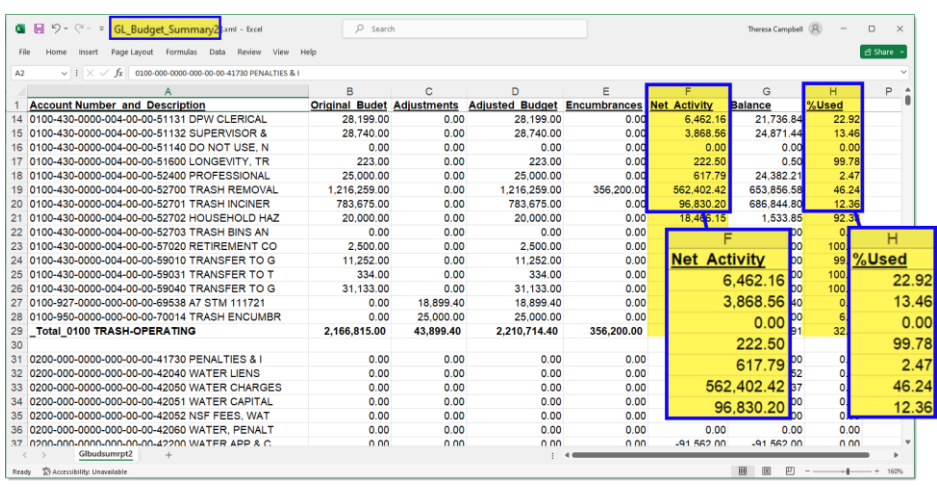

[ADM-AUC-GL-8543]

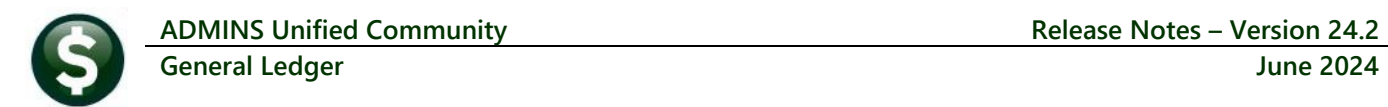

### <span id="page-3-0"></span>**2.2 #1667 Report Excludes PO Rollover(PO09) Transactions [Enhancement]**

<span id="page-3-1"></span>The original intent of Report #1667 was to leave out the **Appropriation Roll** activity (Transaction codes **GL24** and **GL25** are the *Appropriation Roll Forward* and *Reverse Appropriation Forward*, respectively).

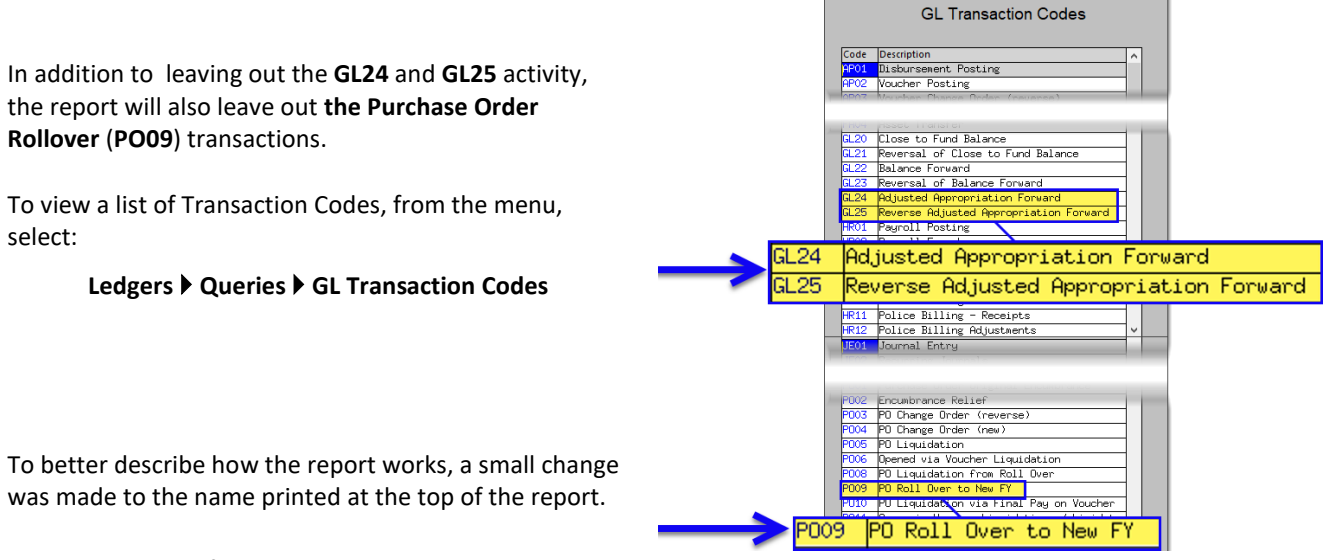

To run the report, from the menu, choose:

Ledgers ▶ Reports ▶ Report Library ▶ [2 Transaction History]

## Select **#1667–Transaction Summary (No Appropr Roll**

Fwd) and click on **Run** 

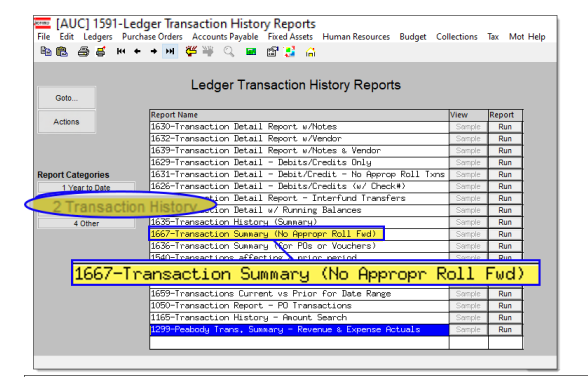

The GL report selection screen will be displayed. Note that the report title now includes "No Roll PO" at the end of the title.

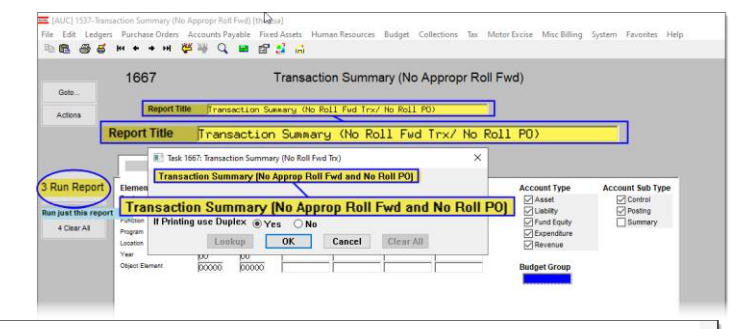

1667-GLTRNSUM NOROLLFWD.REP

#### Transaction Summary (No Roll Fwd Trx/ No Roll PO)

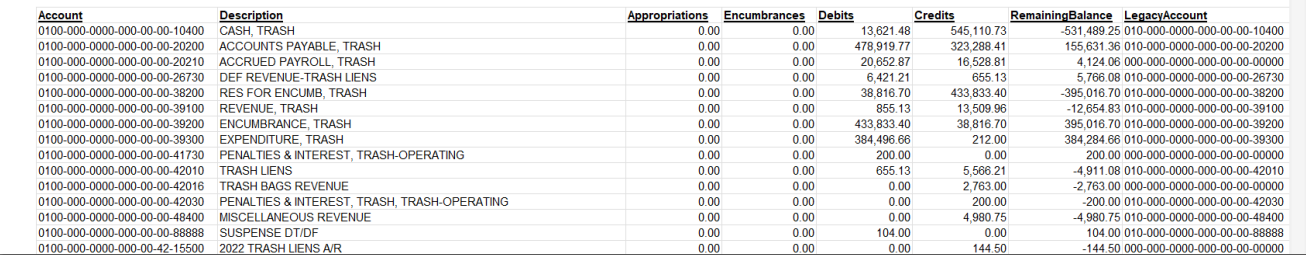

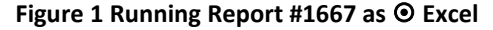

### <span id="page-4-0"></span>**2.3 #1669 Month to Date Report Excludes Roll Forward Transactions**

The original purpose of Report #1669 was to leave out the Appropriation Roll Forward activity (Transaction [codes GL24 and GL25 are the Appropriation Roll Forward and Reverse Appropriation Forward,](#page-3-1) respectively).

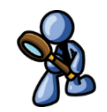

Besides excluding out the GL24 and GL25 activity, now the report will also leave out the Purchase Order Rollover [\(PO09\)](#page-3-1) transactions.

To better describe how the report works, a small change was made to the name printed at the top of the report. To run the report, from the menu, choose:

#### **Ledgers Reports Report Library Month to Date**

Select #1669 Monthly Expenditure Summary (No Roll Appropriations) and click on Run

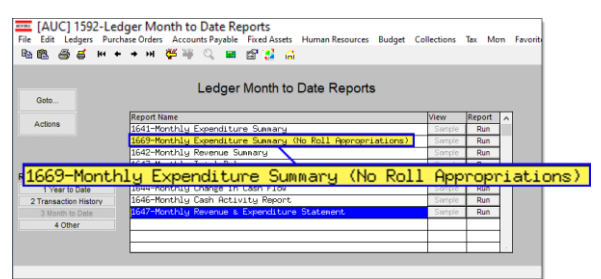

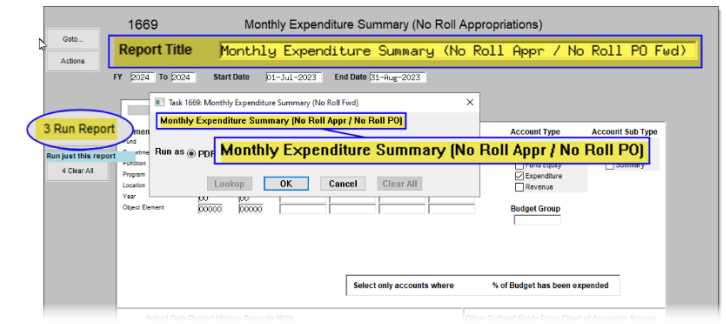

The GL report selection screen will be displayed. Note that the report title now includes "No Roll PO Fwd" at the end of the title. A sample of the report run as PDF is shown below in [Figure 2.](#page-4-2)

| 1669-GLEXPMTDNOROLL.REP                                                                                                    | Monthly Expenditure Summary (No Roll Appr / No Roll PO Fwd)         |                        |                   |              |                      |                        | Page 1                               |
|----------------------------------------------------------------------------------------------------|---------------------------------------------------------------------|------------------------|-------------------|--------------|----------------------|------------------------|--------------------------------------|
|                                                                                                    | Fiscal Year: 2024 to 2024 for Dates from 01-Jul-2023 to 31-Aug-2023 |                        |                   |              |                      |                        |                                      |
| Account and Description                                                                                                    |                                                                     | ______________________ |                   |              | -------------------  | -----------------      | .                                    |
|                                                                                                    |                                                                     | Appropriation          | Appropriation Adj | Encumbrances | Expenditures         | Remaining Balance      | & Used                               |
|                                                                                                    |                                                                     |                        |                   |              |                      | ------------------     |                                      |
|                                                                                                    |                                                                     | 19,500.00<br>28,199.00 | .00<br>.00        | .00.<br>.00. | 4,489.44<br>4,301.34 | 15,010.56<br>23,897.66 |                                      |
|                                                                                                    |                                                                     | 28,740.00              | .00               | .00          | 3.921.56             | 24,818.44              | ---------<br>23.02<br>15.25<br>13.65 |
|                                                                                                    |                                                                     | 223.00                 | .00               | .00          | 222.50               | .50                    | 99.78                                |
|                                                                                                    |                                                                     | 25,000,00              | .00               | .00.         | 617.79               | 24,382.21              |                                      |
|                                                                                                    |                                                                     | 1,216,259.00           | .00.              | .00          | 106, 992, 47         | 1,109,266.53           | 2.47<br>8.80                         |
| 0100-430-0000-004-00-00-51130 PT PERSONNEL- RECYCL CTR SUPERVISOR<br>0100-430-0000-004-00-00-51131 DPW CLERICAL STAFF<br>0100-430-0000-004-00-00-51132 SUPERVISOR & PT STAFF<br>0100-430-0000-004-00-00-51600 LONGEVITY, TRASH-OPERATING<br>0100-430-0000-004-00-00-52400 PROFESSIONAL SERVICES<br>0100-430-0000-004-00-00-52700 TRASH REMOVAL<br>0100-430-0000-004-00-00-52701 TRASH INCINERATION |                                                                     | 783,675.00             | .00               | .00          | 48,382.37            | 735, 292.63            | 6.17                                 |

<span id="page-4-2"></span>**Figure 2 Report #1667 run as PDF is shown – now excludes PO09 Transactions**

[ADM-AUC-GL-8546]

## <span id="page-4-1"></span>**3 Login to the Training Area [Enhancement]**

**ADMINS** provides a training area, which is a replica of the modules available on the live AUC application. *(The data in the training mode is refreshed on demand overnight by the superuser or on a regular basis, determined by each site.) See* **SY–[175 Copy Live to Training](https://img1.wsimg.com/blobby/go/963fb664-6a25-4707-aa0c-2e6fa2e5fcda/downloads/AUC_Training_Mode.pdf?ver=1718387944852)** *in the Help Reference Library for details.*

**ADMINS changed the location of the** *Training Mode* **option to be** *above* **the Password field, to help users select it before entering the password.**

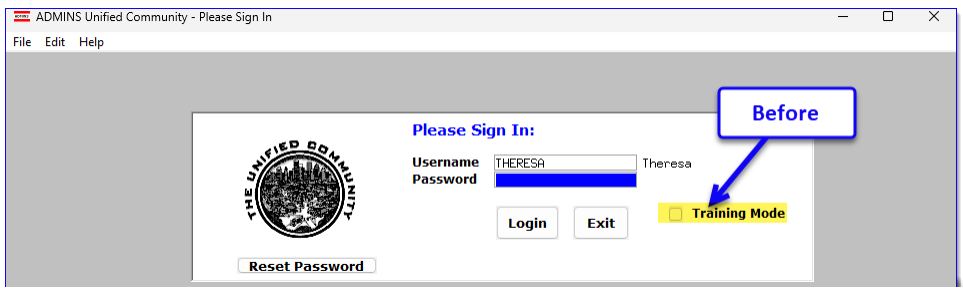

To access the Training area, select the  $\odot$  Yes option before typing in the password. After entering the password, you cannot switch the radio button for this session.

*(The default is*  $\odot$  *No; typing the password and {Enter} will go to Live).*

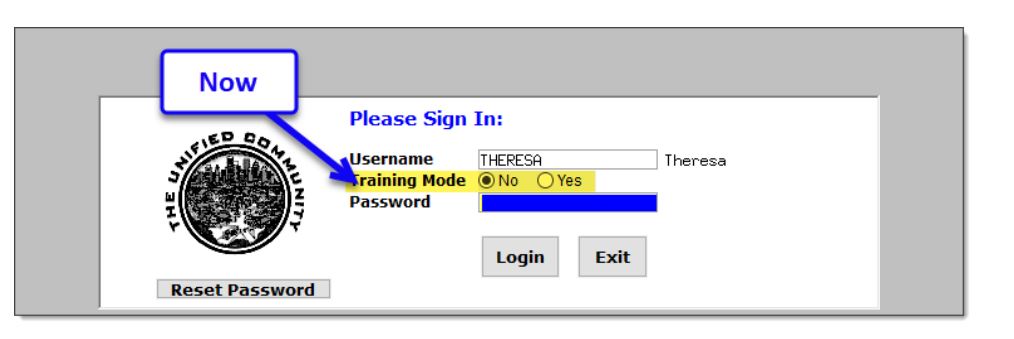

To proceed to Training mode, click on  $\Box$  Yes  $\Box$ . The prompt will default to  $\frac{v_{\text{es}}}{v_{\text{es}}}$  if the Training mode radio button is **Yes**, and will go straight to training by pressing **{Enter}** *(without clicking on any button)*.

Press  $\frac{N_0}{N_0}$  to log in to live.

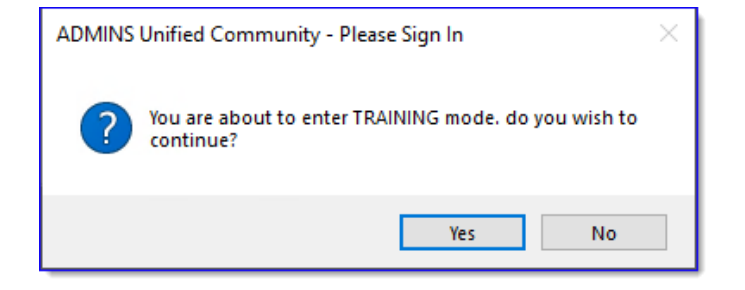

[ADM-AUC-SY-8323]

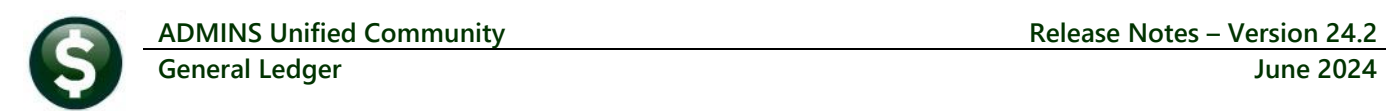

# <span id="page-6-0"></span>**4 Email Address Checking [Enhancement]**

When a prompt **requires** an Email or a button triggers a prompt that **requires** for an email address (which is mandatory, not optional), it will verify if it follows a valid email format.

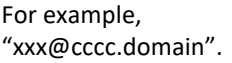

Here is an example of the error that will appear if an invalid email address is detected:

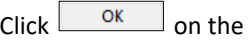

prompt and enter a valid email address on the Required field.

The system does not check if an **Optional** field contains a valid email address. In this example, there is no error message even though the email address is invalid. No email will be sent.

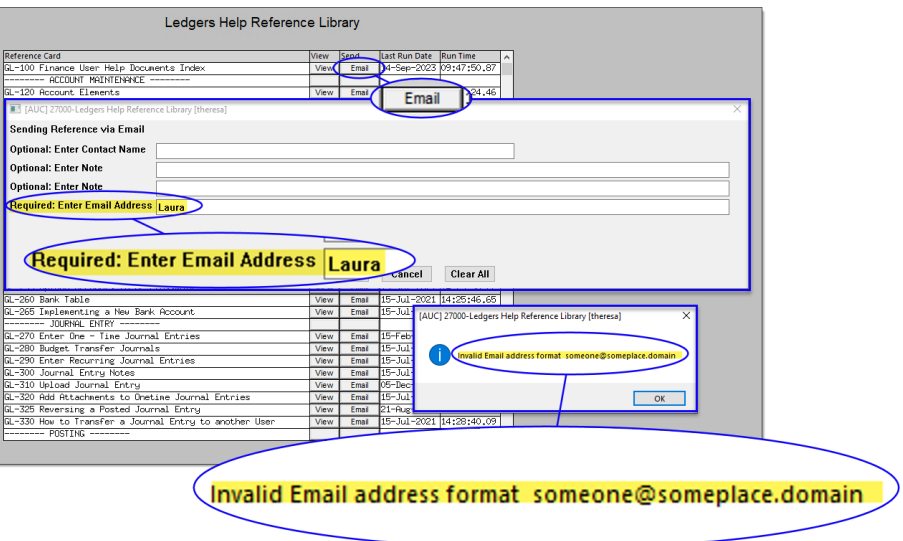

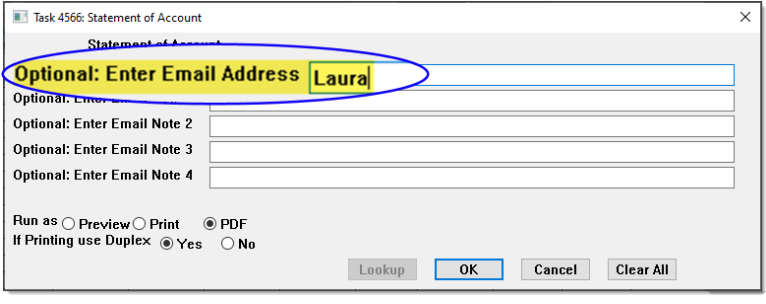

[ADM-AUC-SY-8331]